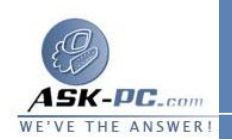

**يدمج الارتباط المتعدد للطلب عبر ISDN عدة ارتباطات فعلية برزمة منطقية واحدة. يزيد الارتباط المجمّع هذا عرض النطاق .لاستخدام الارتباط المتعدد٬ يجب أن يكون الارتباط المتعدد ممكّناً على كل من اتصالك وملقم الوصول البعيد .الارتباط المتعدد ممكّن تلقائياً في .Professional Windows XP و Windows XP Home Edition** 

لإجراء اتصال طلب هاتفي باستخدام خط **ISDN**

 . افتح اتصالات شبكة الاتصال. . تحت مهام شبكة الاتصال، انقر فوق إنشاء اتصال جديد، ومن ثم انقر فوق التالي. . انقر فوق الاتصال بإنترنت، ثم انقر فوق التالي. . انقر فوق إعداد الاتصال يدوياً، ومن ثم انقر فوق التالي. . انقر فوق الاتصال باستخدام مودم طلب هاتفي، وانقر فوق التالي، ومن ثم اتّبع الإرشادات في معالج الاتصال الجديد .

ملاحظات

 · لفتح " اتصالات شبكة الاتصال " ، انقر فوق ابدأ، انقر فوق لوحة التحكم، انقر فوق اتصالات شبكة الاتصال وإنترنت، ومن ثم انقر فوق اتصالات شبكة الاتصال .

لتثبيت محول **ISDN**

- **1**  . قم بتثبيت محول شبكة الاتصال الرقمية للخدمات المتكاملة ( **ISDN** ( على الكمبيوتر ثم قم بتشغيله . إذا أردت تثبيت أكثر من محول واحد لـ **ISDN**، يجب إعادة تشغيل الكمبيوتر بعد أن تقوم بتثبيت برامج تشغيل **ISDN** . وإلا لن تظهر كافة منافذ  **ISDN** المتوفرة عندما تريد تكوين اتصال الشبكة من أجل **ISDN**.
	- **2**  . باستخدام إدارة الأجهزة يمكن تكوين النظام بحيث يعلم محول **ISDN** نوع مفتاح تبديل الهاتف المرتبط به . ويعتمد نوع مفتاح التبديل على صنف الأجهزة وعلى مستوى البرامج التي تستعملها شركة الهاتف لتوفير خدمة **ISDN** . يوجد أنواع قليلة من التبديلات في العالم وعادةً يتواجد نوع واحد فقط في البلدان / المناطق عدا الولايات المتحدة . وكأمثلة عن مفاتيح التبديل لدينا **AT( ATT**& **)T**، و**1 NI** . **NTI (Northern Telecom)** و ،**ISDN1) (National**

ملاحظات